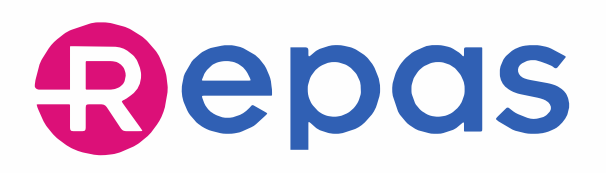

## **Guida al processo di registrazione**

**Area riservata utilizzatori** 

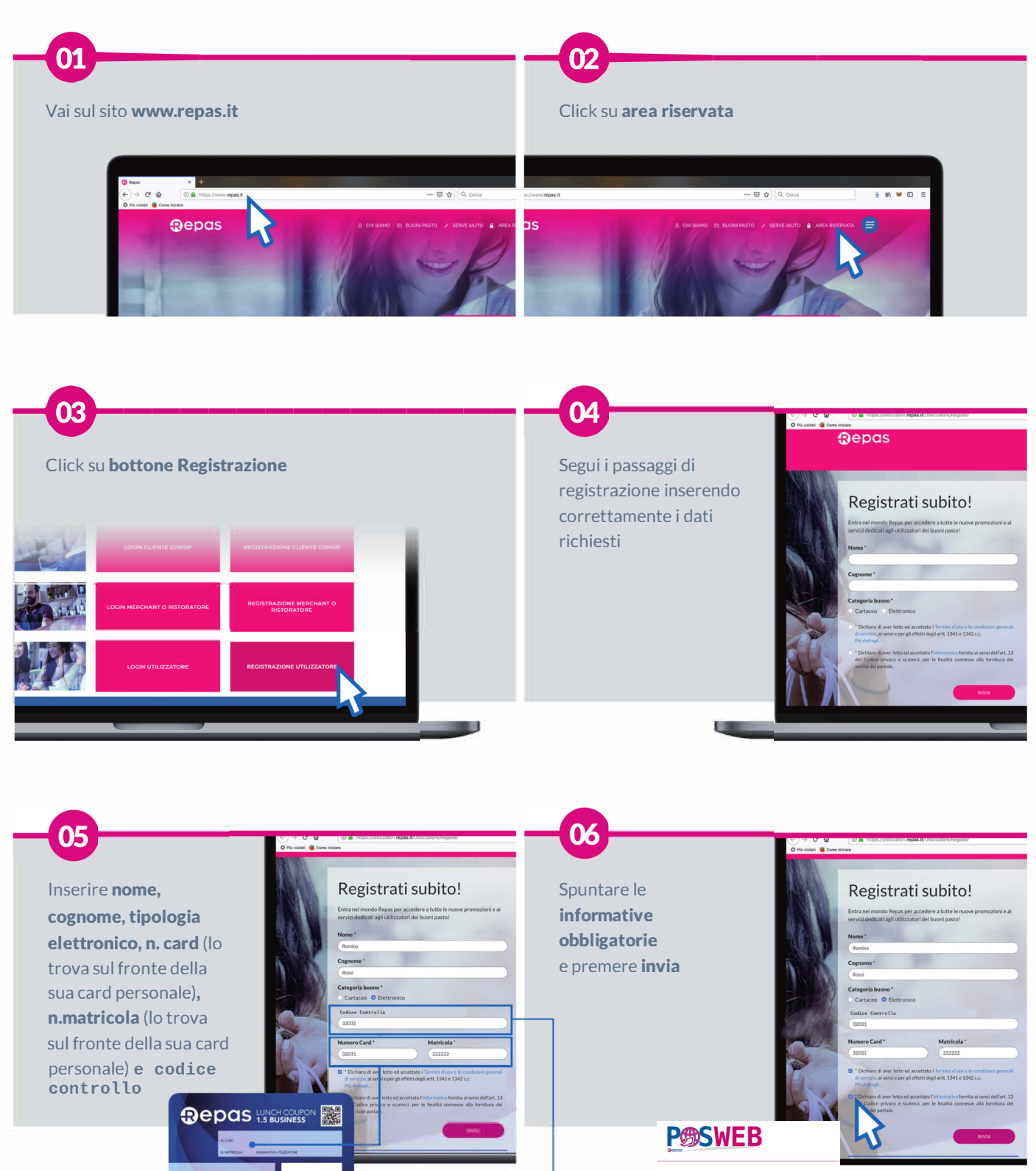

Per ottenere il Codice Controllo<br>inquadra con uno smartphone il<br>QR-Code stampato sulla tua card,<br>cliccasullink(o.apriilbrowser)e<br>visualizzerailaschermata.con il<br>codice dicontrollo.

Richiesta PIN temporaneo per spesa con<br>PosWeb

Il tuo codice controllo:

**KjldBdJD** 

 $copia$ 

#### Si apre nuova schermata con altri dati

 $\overline{\mathbf{0}}$ 

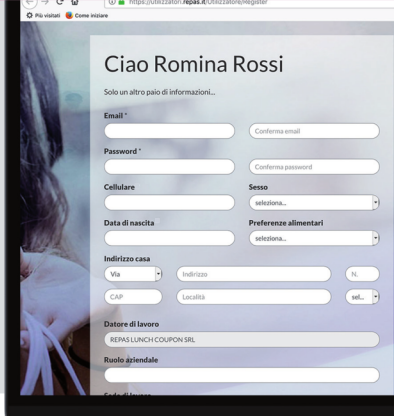

## Ciao Romina Rossi Inserire email Nota: riceverà su questa<br>mail il link per completare la  $registrazione$

Conferma email

09

Per motivi di sicurezza la<br>invitiamo a ridigitare la email.

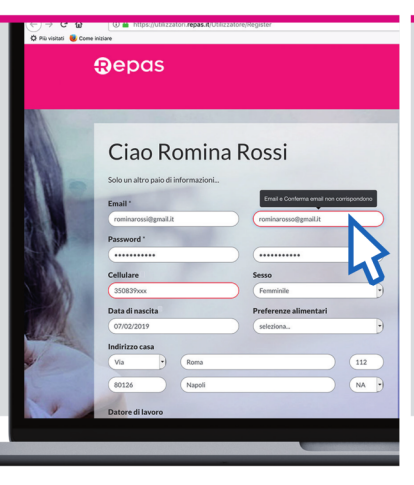

**Password** 

10

08

Nota: la password dovrà<br>contenere almeno un<br>carattere maiuscolo

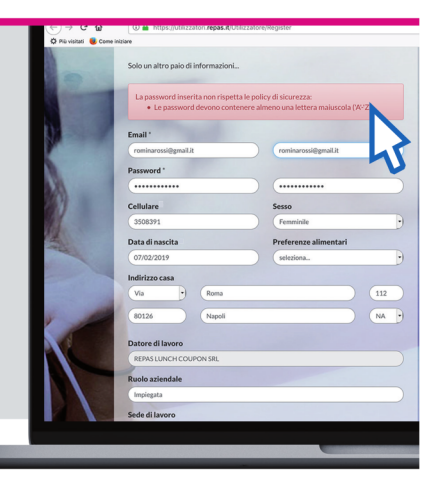

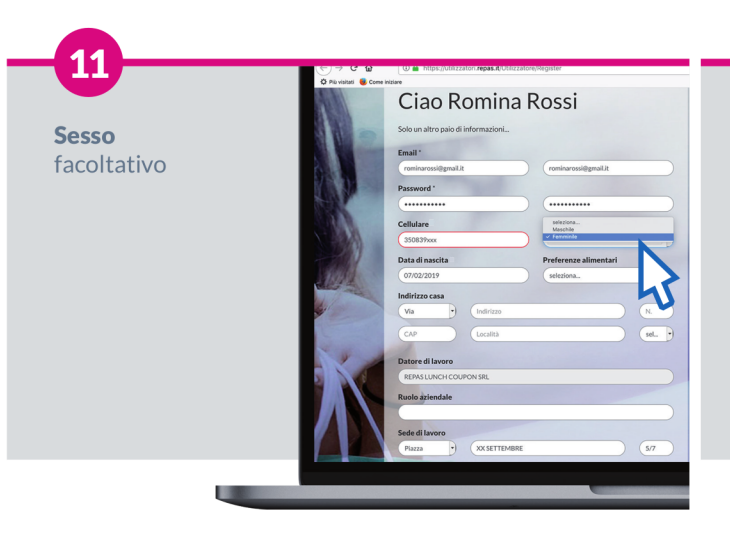

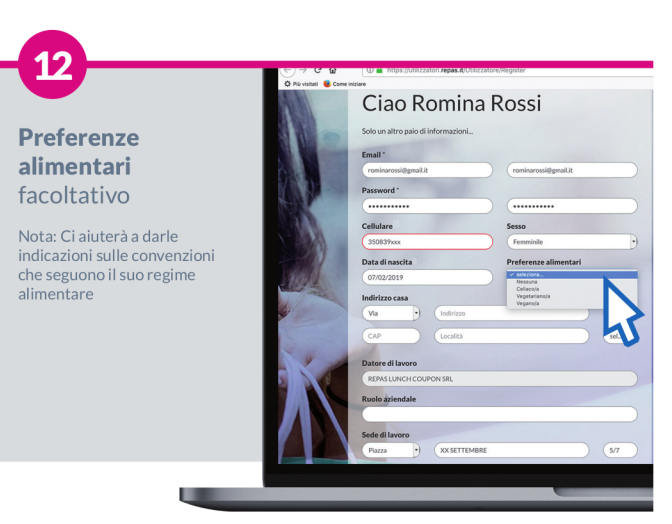

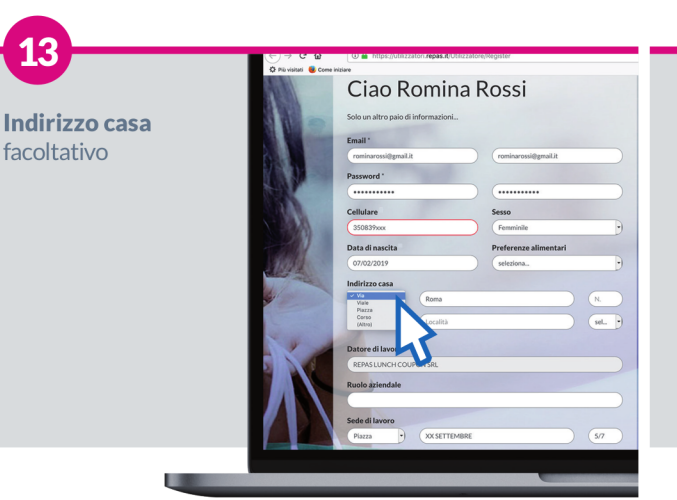

**Ruolo** aziendale facoltativo

14

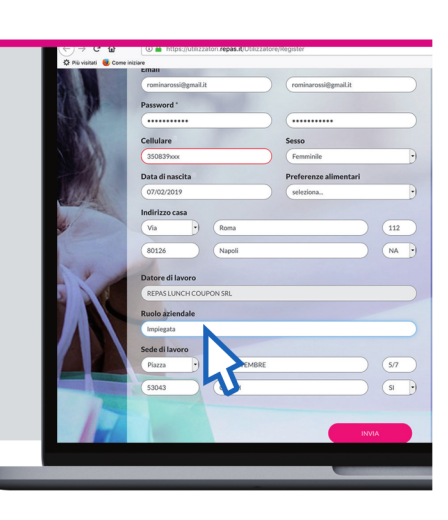

**Sede** di Lavoro già precompilato

15

13

facoltativo

Nota: verifica se i dati inseriti<br>sono corretti, altrimenti<br>aggiorna la sede di lavoro

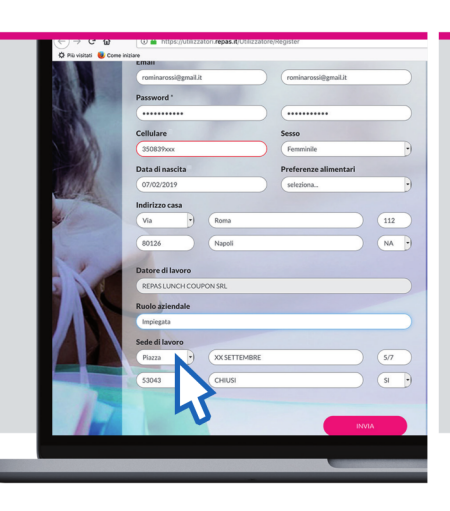

Premere **INVIA** 

16

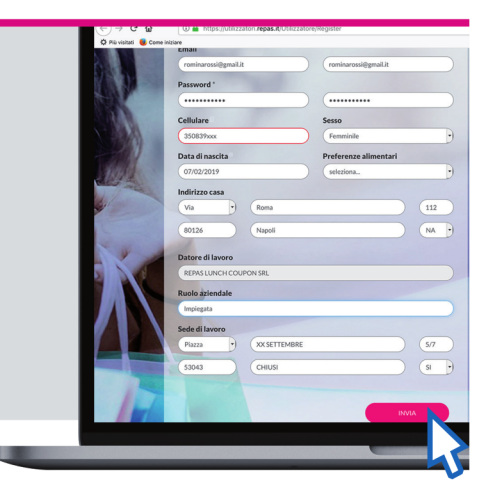

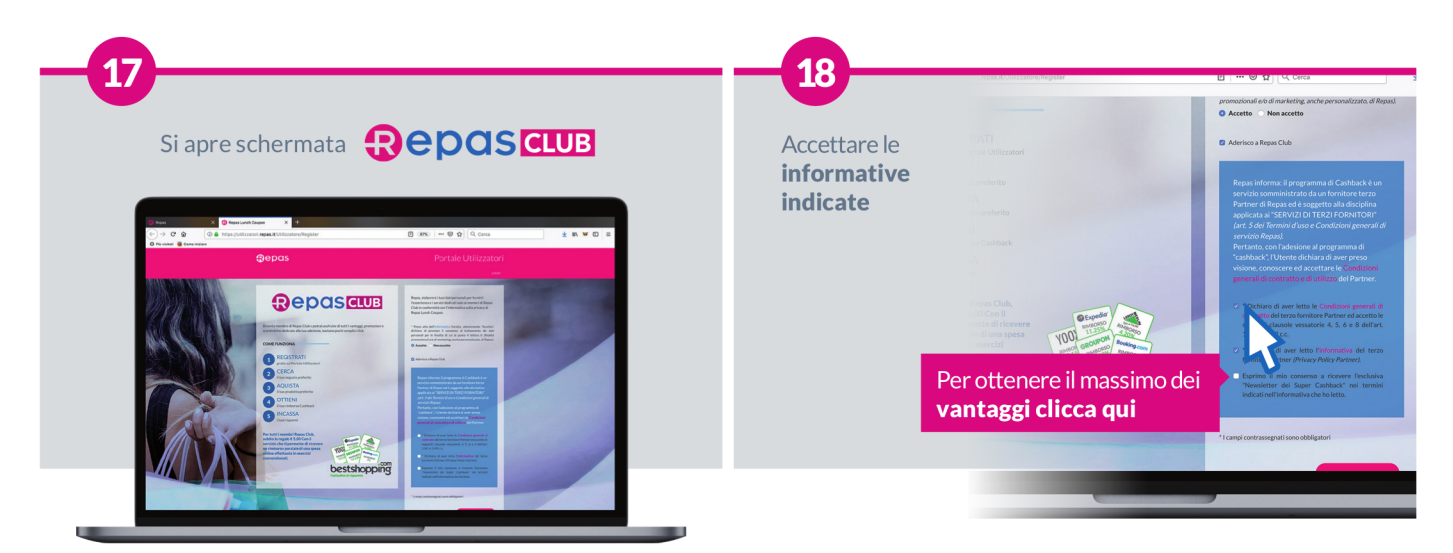

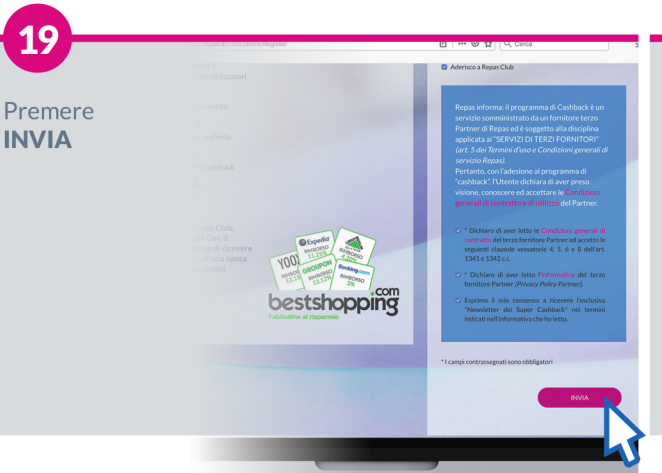

## 20

#### Si apre schermata registrazione quasi completata

Apri la tua casella di posta e clicca sul link<br>ricevuto per completare la registrazione. Puoi completare la registrazione entro<br>24 ore dalla ricezione del link sulla mail 24 or e dana ricezione deriniri sulla fi<br>indicata. La card si attiverà entro le<br>successive 48 ore. Ti ricordiamo che in caso di errori nell'inserimento dati e mancata registrazione, potrà riprovare<br>dopo 24 ore. Provvederemo a riabilitare le credenziali.

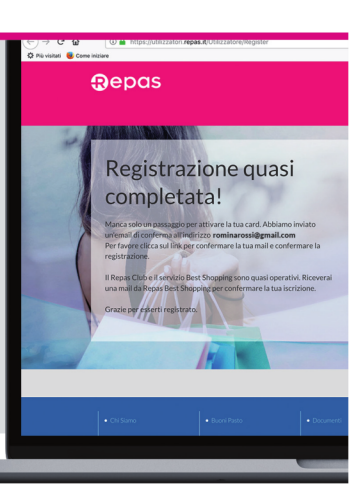

#### **ATTENZIONE**

19

il processo di registrazione Repas non è ancora completo, segui correttamente il passaggio che segue "Repas conferma mail, conferma registrazione" per finalizzare la tua iscrizione.

### **Depas**

Se hai aderito al programma cashback, riceverai una mail da bestshopping.

Ricordati di cliccare sul link per completare la registrazione e godere di tutti i vantaggi legati al mondo del cashback.

## bestshopping

## **Ricezione mail Repas** conferma registrazione

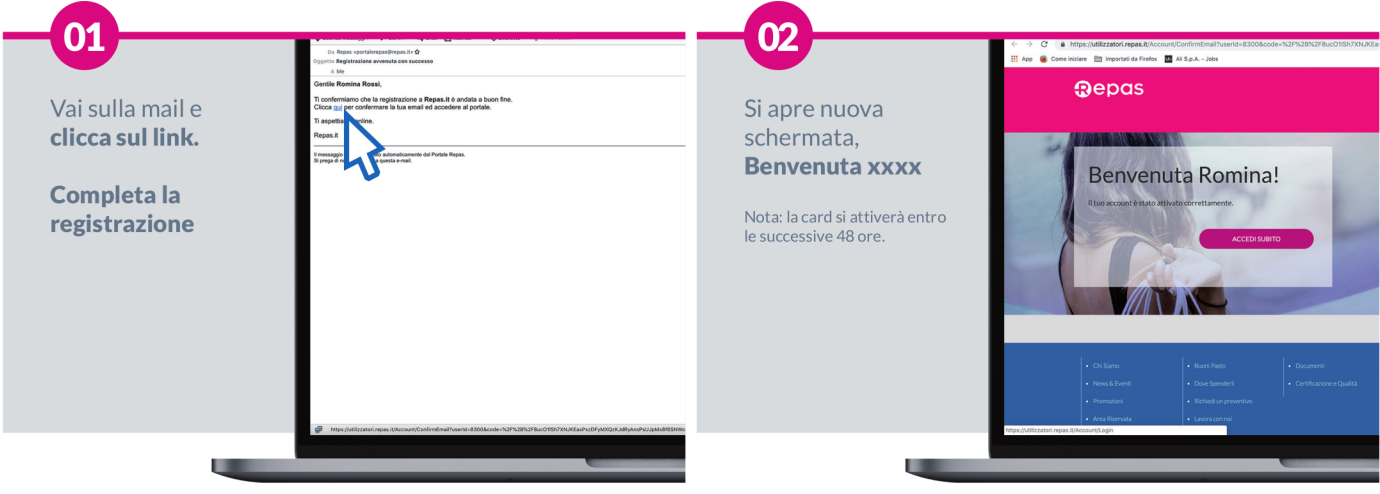

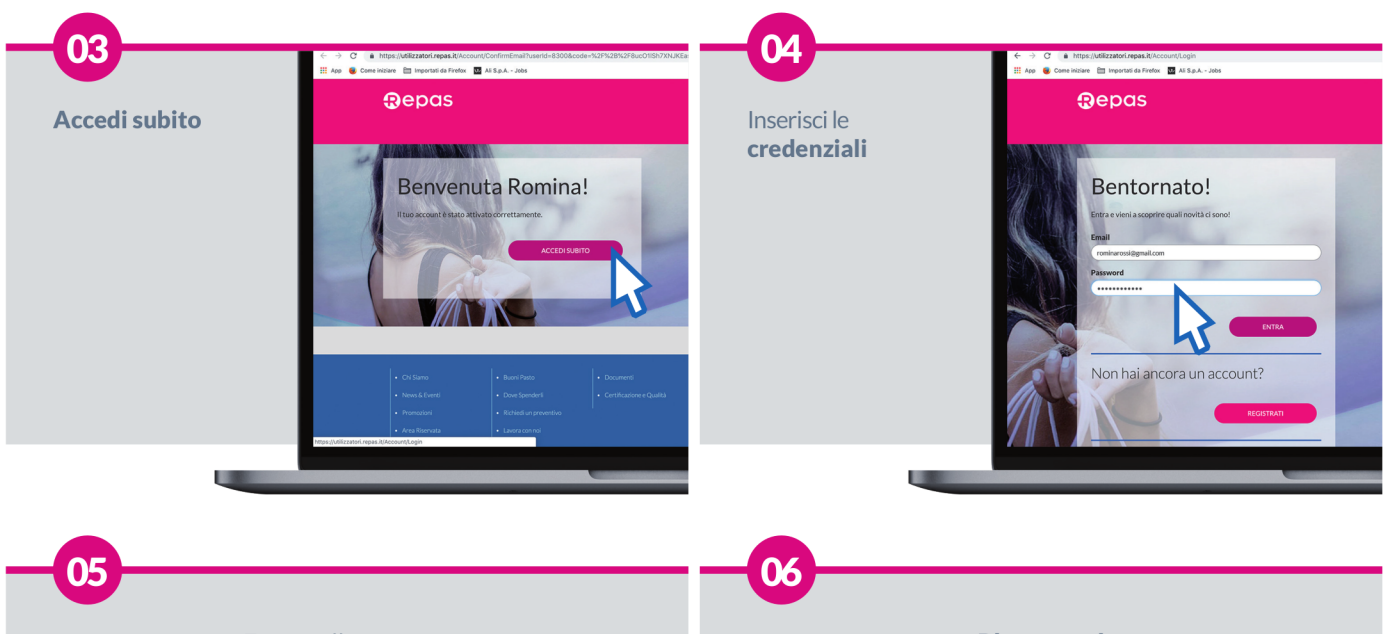

Entra nella tua area

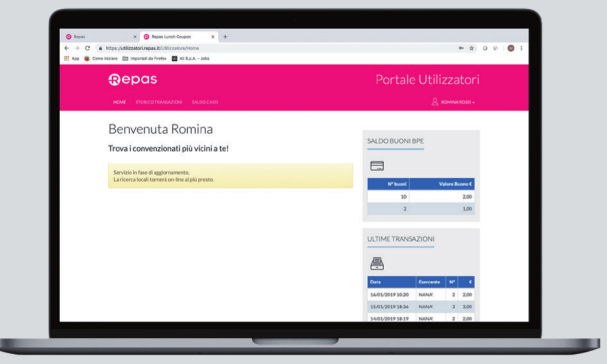

In quest'area potrà monitorare:

- > quantità buoni disponibili
- > valore nominale buoni disponibili
- > scadenza buoni disponibili
- > quantità buoni spesi
- > valore nominale buoni spesi
- > data e ora della transazione
- > locale dove sono stati spesi buoni
- > blocco card

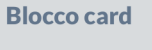

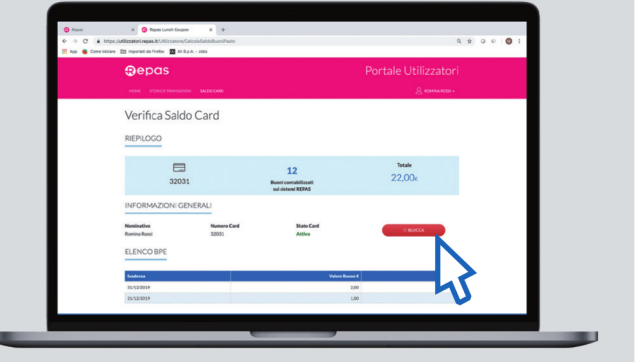

In caso di furto o smarrimento della sua card clicchi sul pulsante **BLOCCO CARD** direttamente dalla sua area personale.

In caso di mancato ritrovamento della card, informa subito la tua amministrazione per richiedere la riemissione della nuova card.

In caso di ritrovamento della card, se non ha ancora richiesto la riemissione della nuova card alla sua amministrazione, può sbloccare la sua card direttamente dall'area personale.

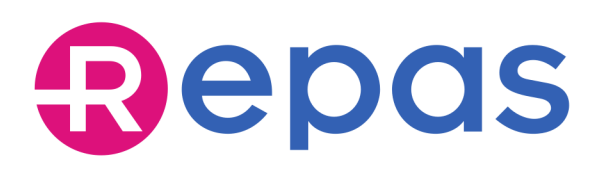

### **Ricezione mail Best Shopping Cashback**

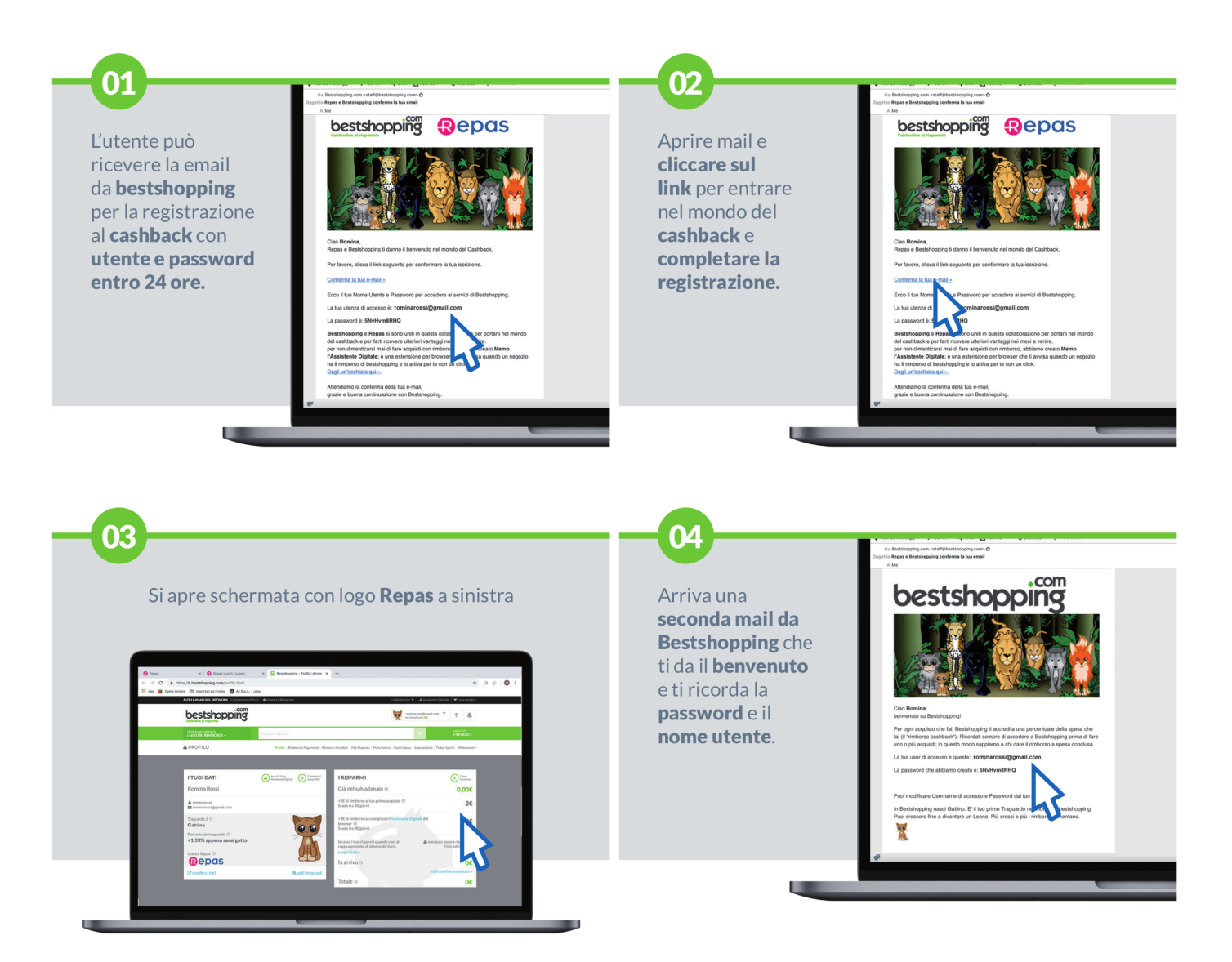

Ricorda di aprire la tua casella di posta e cliccare sul link ricevuto per completare la registrazione. Puoi completare la registrazione entro 24 ore dalla ricezione del link sulla mail indicata.

La card si attiverà entro le successive 48 ore. Ti ricordiamo che in caso di errori nell'inserimento dati e mancata registrazione, potrà riprovare dopo 24 ore. Provvederemo a riabilitare le credenziali.

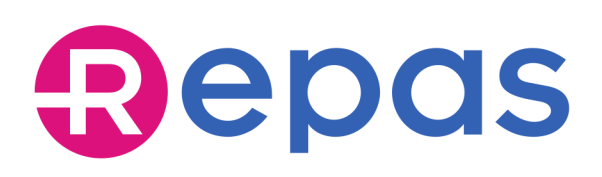

### **Recupera password**

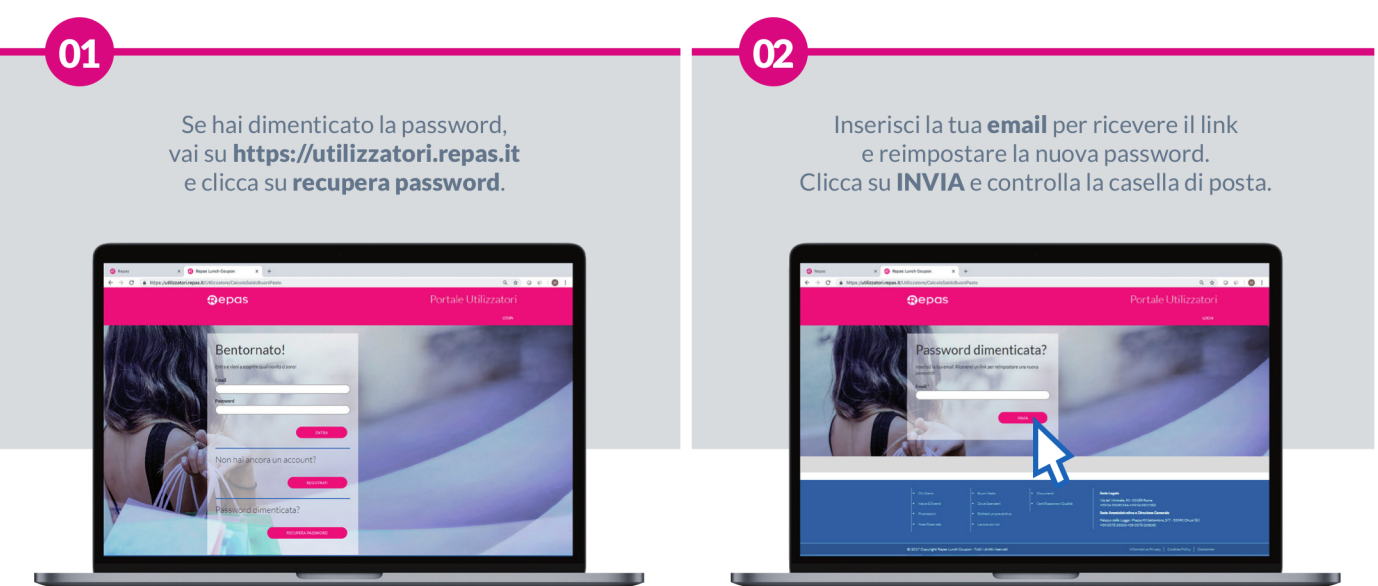

Repas Lunch Coupon Srl Cap. Soc. € 750.000,00 Registro Imprese RM 08122660585 R.E.A. RM 643140 C.F. 08122660585 P.IVA 01964741001

Sede Legale Via del Viminale, 43 - 00184 Roma Sede Amministrativa e Direzione Generale Palazzo delle Logge - Piazza XX Settembre 5/7, 53043 Chiusi (SI) T+39 0578 23 303 - F+39 0578 23 30 30 PEC repas@legalmail.it EMAIL info@repas.it WEB www.repas.it - www.magistergroup.it

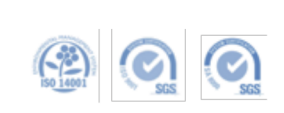

Repas Srl è una società di

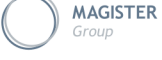

www.magistergroup.it